# Hooked…..

## On My **Blackberry**

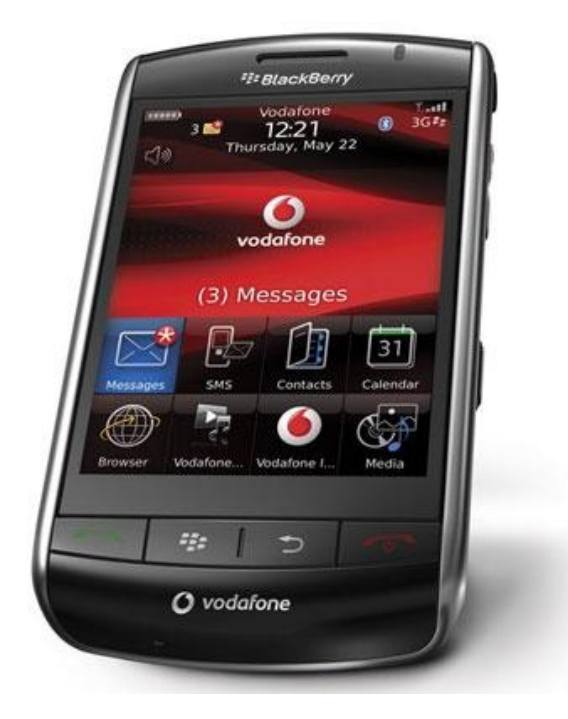

## **Basic and Advanced Tools, Tricks and Useful Tips**

## **G. William James Handheld Computer Solutions**

**© 2010 G. William James Organization, Handheld Computer Solutions, all rights reserved**

Handheld Computer Solutions

## **Blackberry Shortcuts and Advanced Tips & Tricks**

## Keyboard Typing Shortcuts

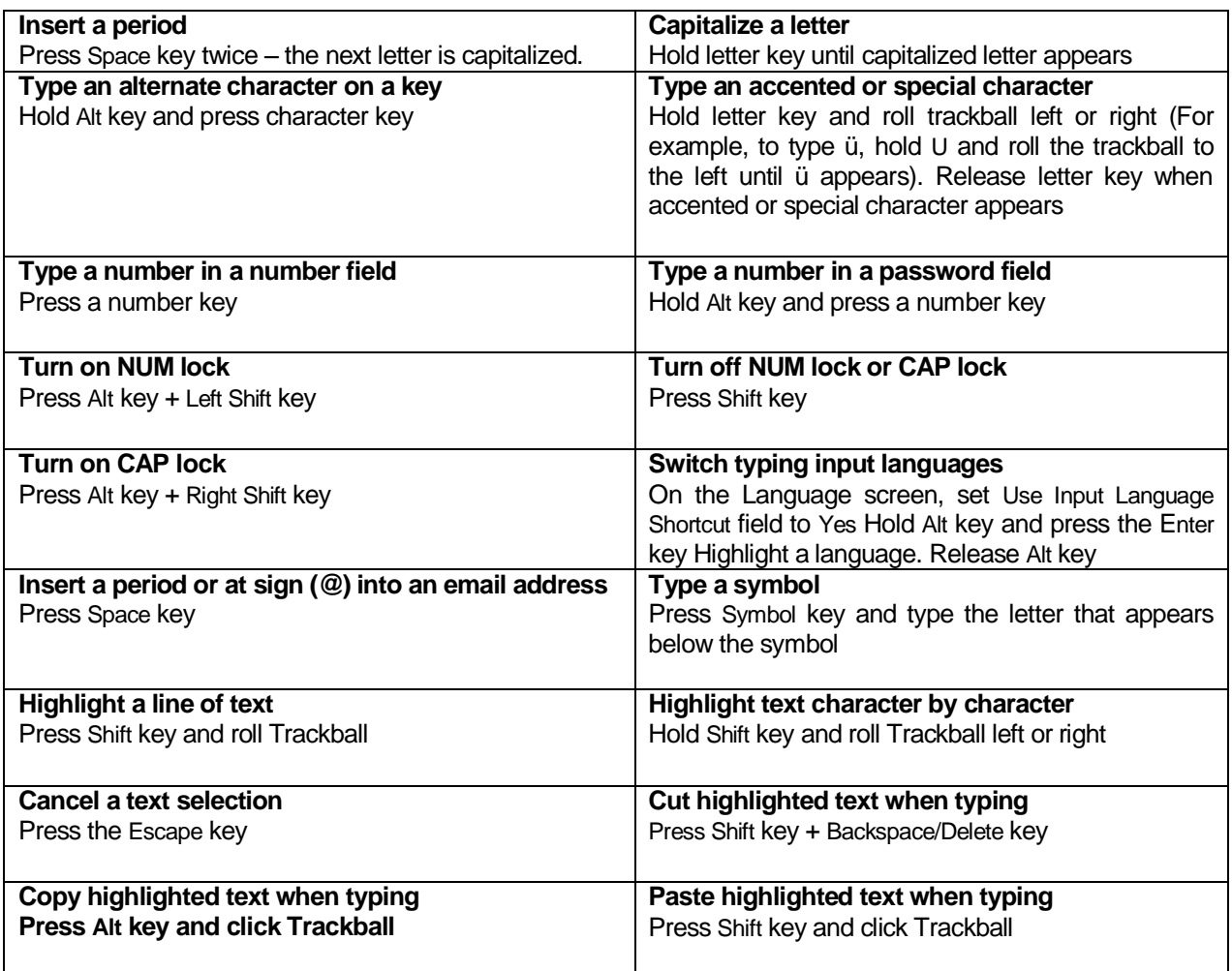

## Phone Shortcuts

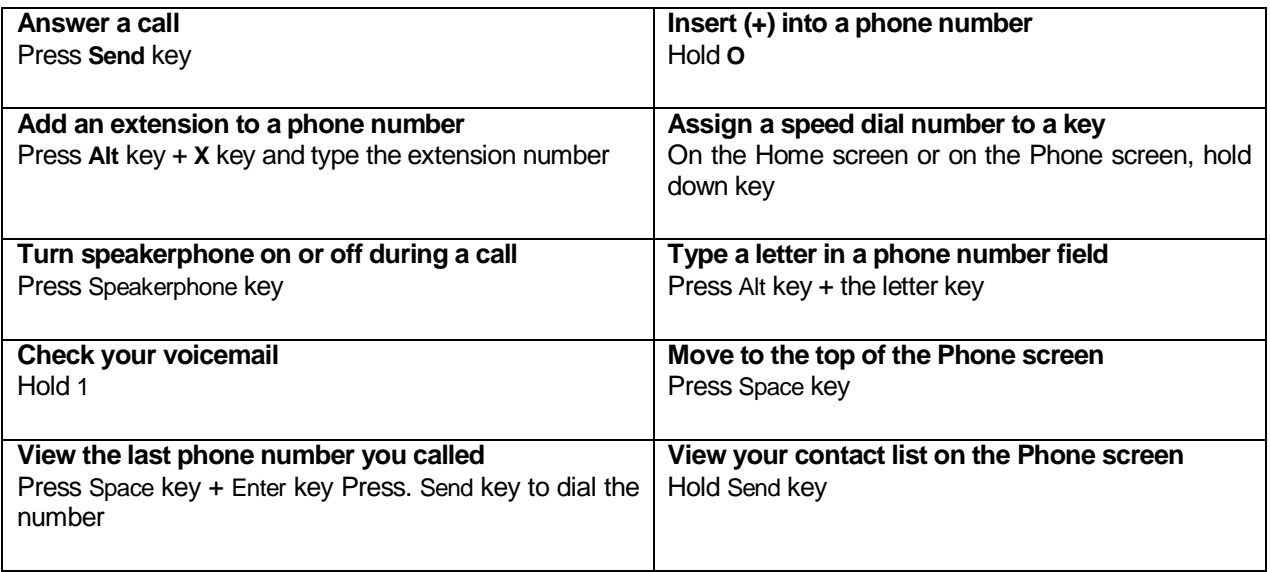

## Messages Shortcuts

## *Working within a message*

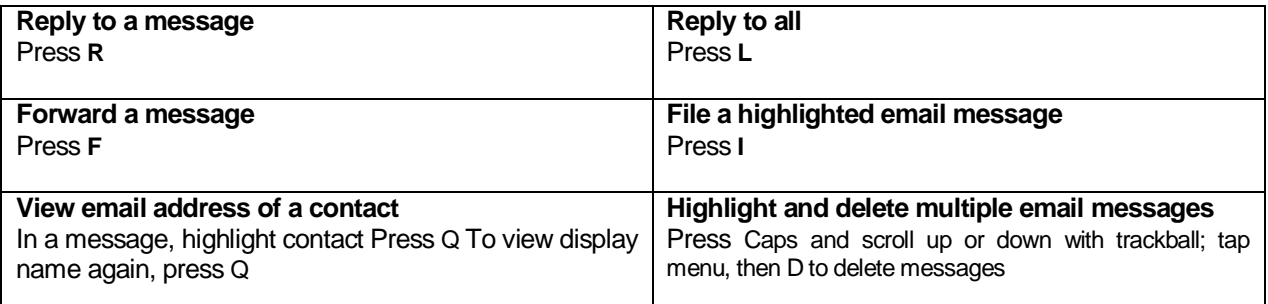

## *Working in a message list*

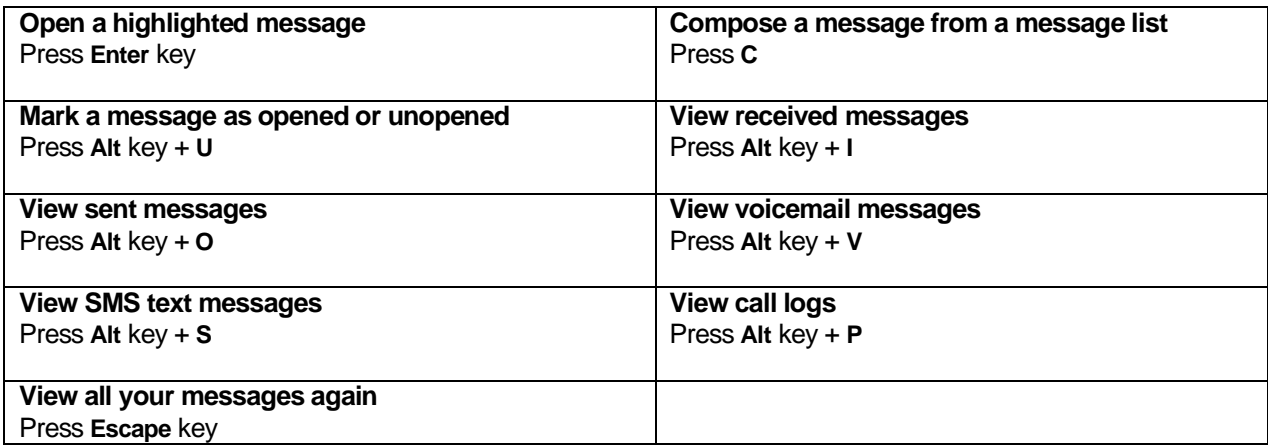

#### *Moving around a message list*

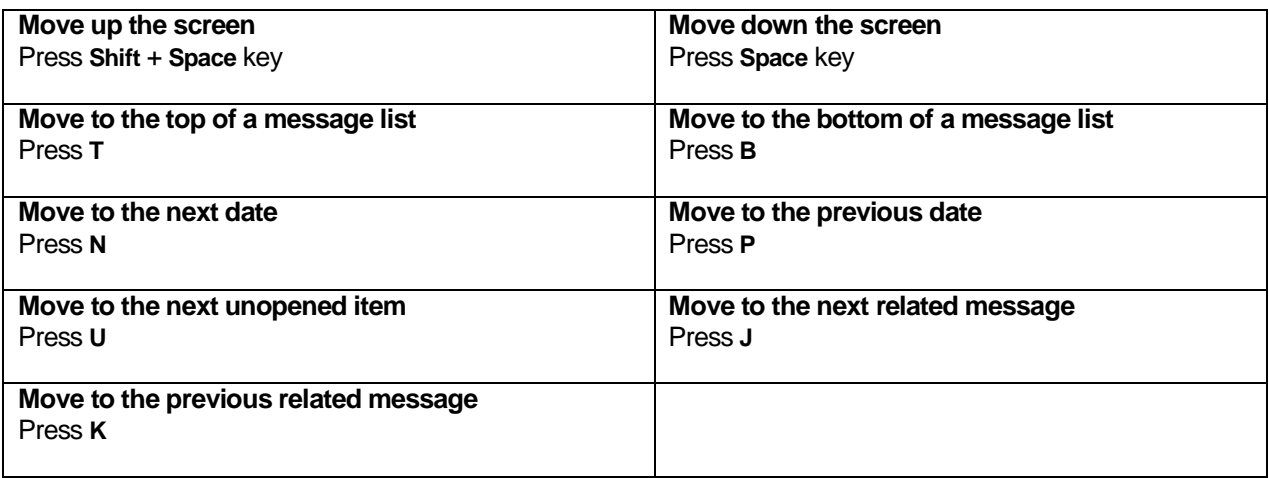

## Search Shortcuts

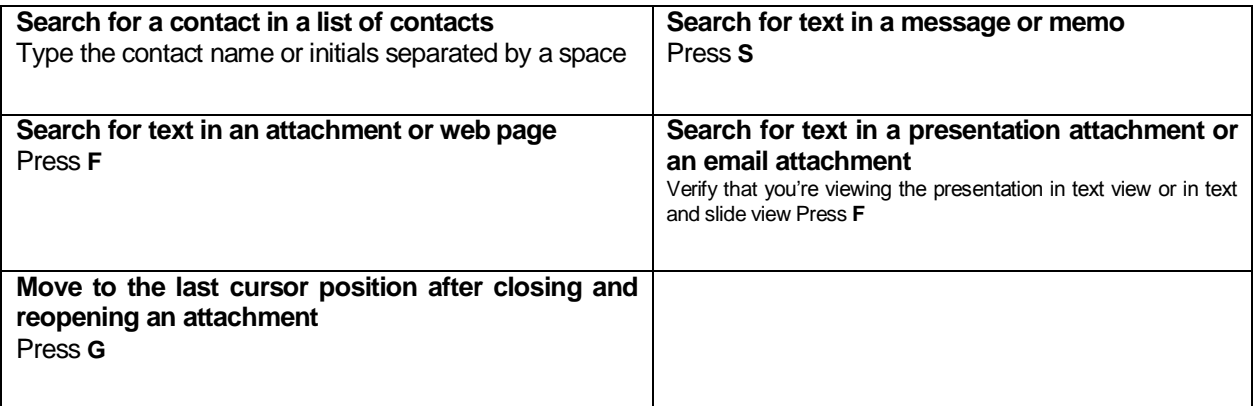

## Web Browser Hotkeys

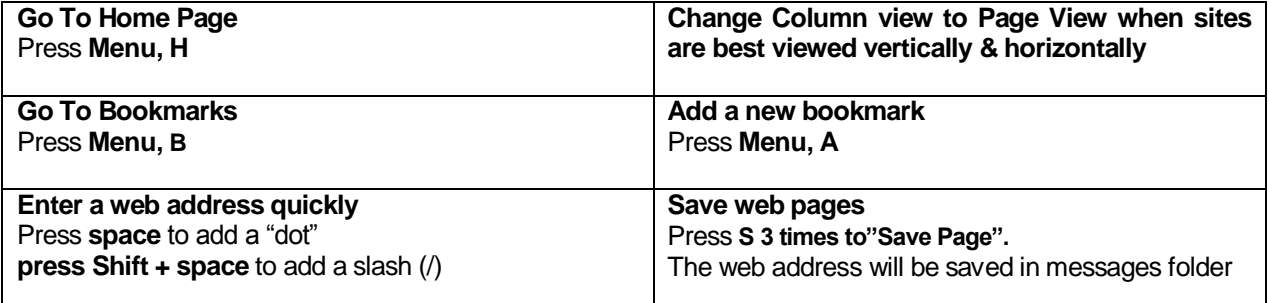

TIPS:Organize your Bookmarks to make them easy to locate when you need them. Create folders in Bookmarks to separate your business-related sites, for example from your personal sites. Change the font and text size in the browser to make web pages easier to read.

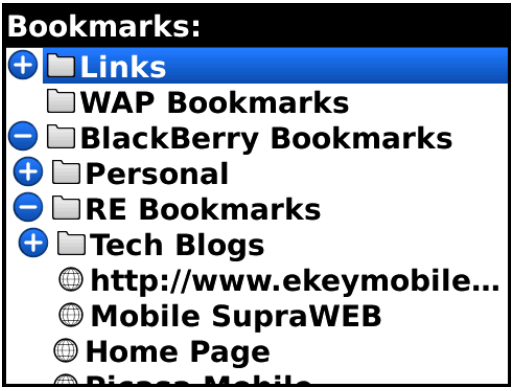

## Calendar Hotkeys

TIPS:Organize your Bookmarks to make them easy to locate when you need them. Create folders in Bookmarks to separate your business-related sites, for example from your personal sites. Change the font and text size in the browser to make web pages easier to read.

Many of the fastest calendar hotkeys require you set "Quick Entry" to off:

- Open Calendar application
- Press **Menu** key, then **"O"** for Options
- Select **General Options**
- Scroll down, set "**Enable Quick Entry**" to off

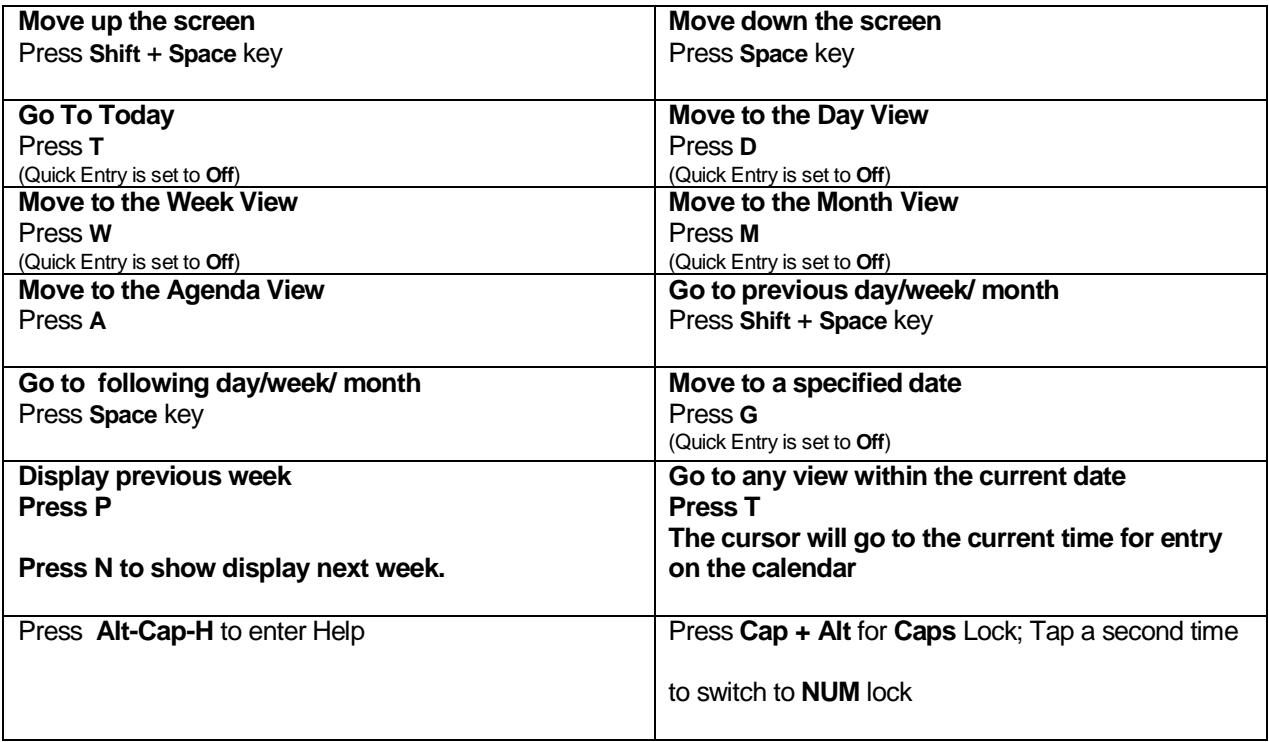

## Address Book Hotkeys

**TIPS**: Create speed dials for your most frequently dialed numbers. By adding the extension number to calls to their office, you may dial the complete number with the press of one button. Don't forget to Add Pause so the timing of the numbers dialed is correct

Saving contacts' birthdays and anniversaries in the profile can be used as a great marketing tool. The date will appear in the datebook, and allow you time to send a message or a make a call.

Realtors can use the anniversary date for the date of closing, and will always be reminded to rekindle old business relationships.

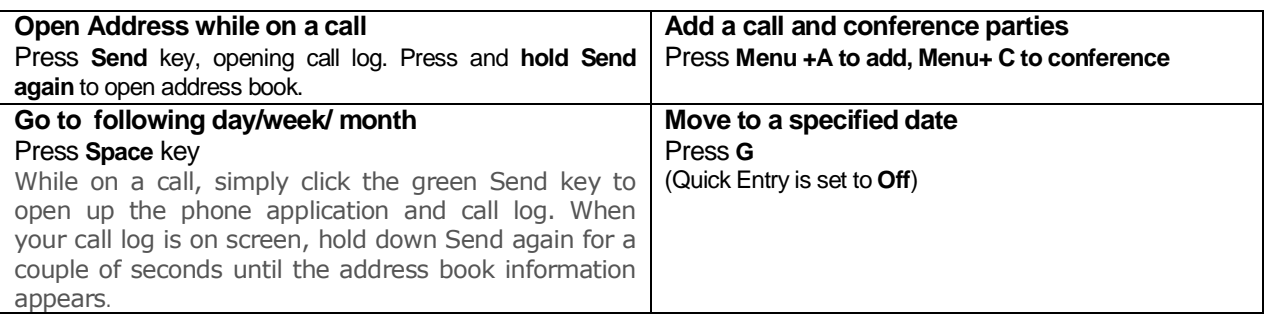

## Web Browser Hotkeys

TIPS:Organize your Bookmarks to make them easy to locate when you need them. Create folders in Bookmarks to separate your business-related sites, for example from your personal sites. Change the font and text size in the browser to make web pages easier to read.

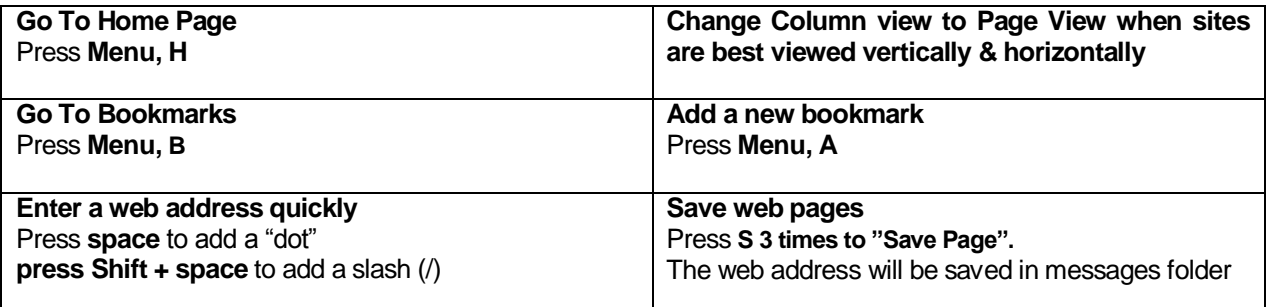

## Blackberry Internet Service

On the Blackberry:

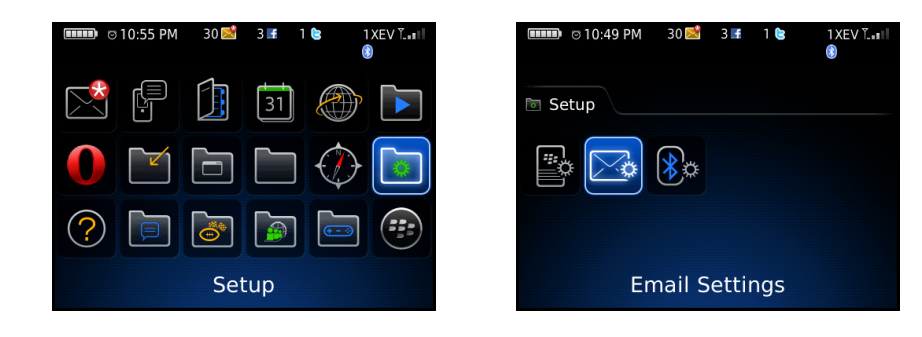

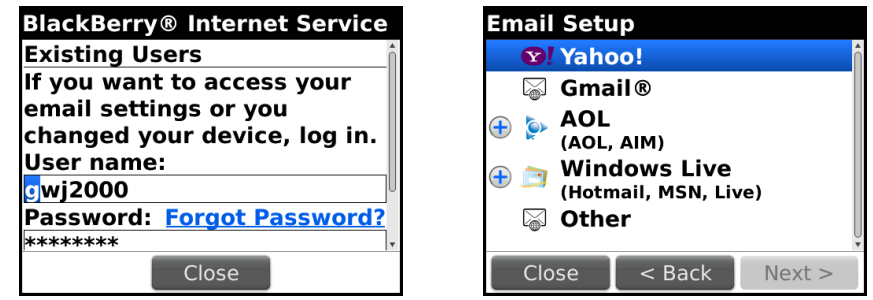

## On the Web:

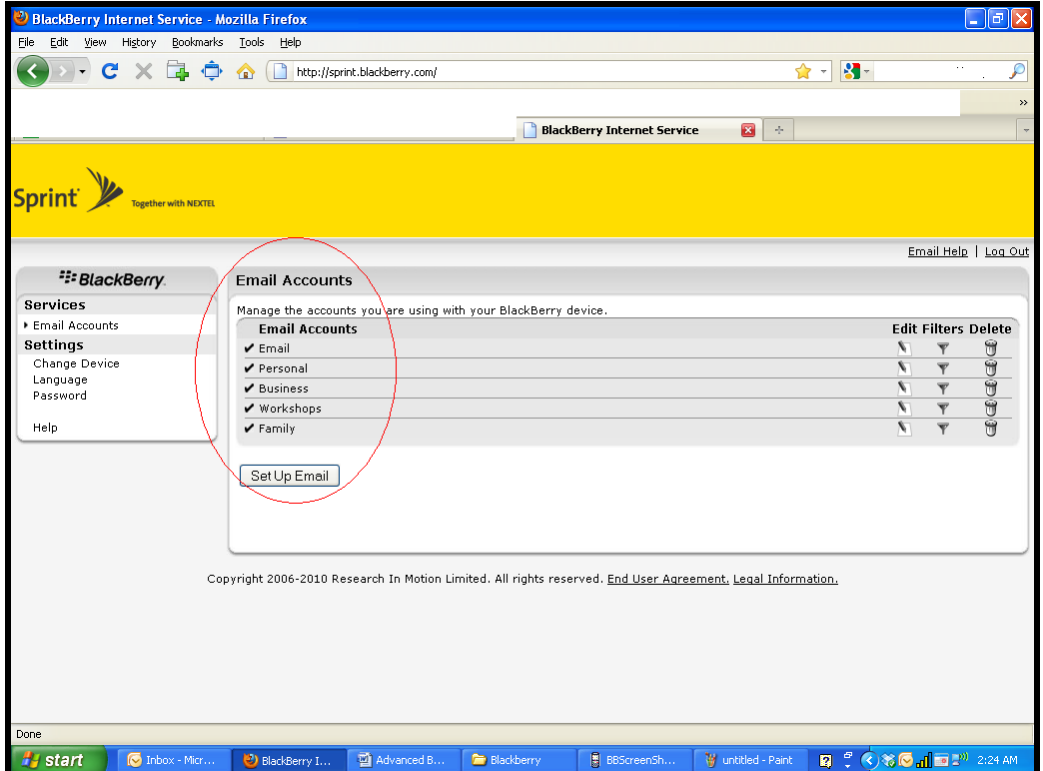

Use the BIS to**:**

- **Create an email account**
- **Add or edit email accounts**  $\bullet$
- **Customize your email signature**
- **Set email reconciliation policies**

**Connect to the BIS through your wireless carrier's website with your account username and password, or the following addresses:**

- Verizon **<https://bis.na.blackberry.com/html?brand=vzw>**
	- Sprint **<https://bis.na.blackberry.com/html?brand=vzw>**
- T-Mobile **http://www.t-mobile.com/bis/**
	- AT&T **<http://bis.na.blackberry.com/html?brand=mycingular>**
	- Alltel **http://www.alltel.blackberry.com/**

## Blackberry Messenger

Each [BlackBerry](http://forums.pinstack.com/showthread.php?t=35) device is assigned a unique eight-digit number called a personal identification number (PIN). You can find your BlackBerry's PIN by selecting the Options icon, then clicking Status. Your PIN will appear in the Status screen.

#### **Sending a PIN message**

There are two ways to send messages directly to a [BlackBerry user's](http://forums.pinstack.com/showthread.php?t=35) PIN rather than to the user's email address, depending on whether you have the PIN stored in a contact in your address book or not. If you have a contact in your address book with the PIN entered, you can select the PIN using the Compose application. To do so, follow these steps:

#### 1. Select the **Blackberry Messenger** icon

2. In the "To:" list, scroll to the correct contact. Click the trackball to display a drop-down menu for the contact.

- 3. If you have stored a PIN for this contact, PIN will appear in the menu. Select it.
- 4. Compose your message and send it as usual.

When the message is sent, it will be routed using the PIN rather than the email address.

BlackBerry Messenger combines the reliability and exceptional user experience of BlackBerry with the familiar look-and-feel of instant messaging programs.

It's designed to allow you to have a PIN-to-PIN messaging conversation with another BlackBerry user. Features include:

- \* PIN to PIN real time messaging
- \* Group Chat
- \* File Transfer
- \* Contact Status
- \* Message delivery status

• Page 9

Blackberry Messenger: <http://www.blackberry.com/messenger>

Download directly to your blackberry point your Blackberry browser to:

blackberry.com/messenger

## Monthly Maintenance for your Blackberry

Perform these maintenance steps every 4 – 6 weeks to assure optimum performance of your Blackberry smartphone.

- **1.** Delete old email and text messages from the message s inbox. Store messages you want to keep on the device in a "Saved Messages" folder.
- **2.** Clean out the cookies and temporary files in the Web Browser. Open the browser, press Menu, General Options, then Cache operations.
- **3.** Delete and reinstall the GE Supra eKey application (if applicable). Go to Options, Advanced, Applications. Highlight eKey, press menu and delete. From the web browser, go to **www.ekeymobile.com** and reinstall the application. You will need a new authorization number before you can update your key and access the iBox.
- **4.** Remove the battery for 5 seconds and replace. This will refresh the device memory as well as the connection to the wireless carrier. This step may improve overall device speed , signal quality and data speed.
- **5. A Tip**: Set a monthly reminder with alarm in your Blackberry's calendar to perform these tasks. Add the steps to the Notes portion of the reminder so you won't forget what to do.

## How to Connect your Blackberry to your Computer as a **Drive**

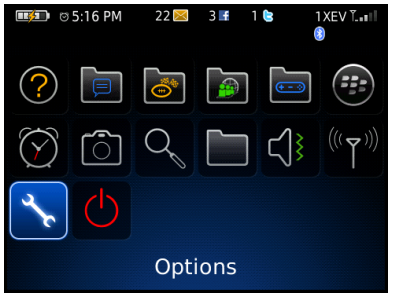

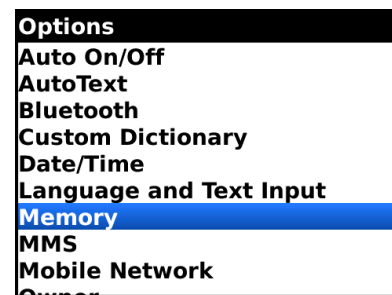

Start in the **Options** menu Select **Memory** from the List

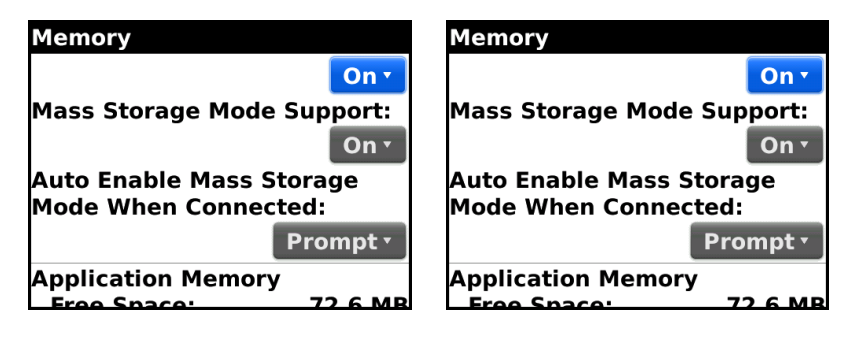

**Mass Storage Mode Support** to On Auto Enable Mass Storage to **Prompt**

Your Blackberry will prompt you to allow the device to enter Mass Storage Mode the next time you connect the device to the computer with the USB sync cable. Select **Yes** to use the device as a drive, and easily move files between the device and the computer.

Select **NO** when you are connecting to backup of connect to the Blackberry Desktop Manager

## Blackberry Compatible Solutions

#### Most of these apps can be downloaded from the Blackberry App World.

Google Mobile Apps

http://m.google.com

#### Blackberry Software Update Site

http://na.blackberry.com/eng/update

#### Built for Blackberry Site

http://na.blackberry.com/eng/builtforblackberry/all\_apps.jsp

#### Best In Free Blackberry Software

http://www.bbgeeks.com/blackberry-applications/the-best-in-free-blackberry-software-8897/

#### 5 Blackberry Storm Applications

http://www.rimarkable.com/five-free-blackberry-storm-applications-worth-downloading http://www.rimarkable.com/5-more-free-blackberry-storm-applications-worth-downloading

#### DataViz Documents To Go – Create Word, Excel, Files, Read PPT & PDFs!

http://www.dataviz.com/products/documentstogo/blackberry/

#### Facebook for Blackberry Free Download

http://na.blackberry.com/eng/devices/features/social/facebook.jsp

#### MySpace for Blackberry Free Download

http:// *www.myspace.com/blackberry*

#### Twitter Free Download

http:// www.twitter.com

#### Flickr For Blackberry Free download

http://na.blackberry.com/eng/devices/features/social/flickr.jsp#tab\_tab\_download

#### Listen to Free Internet Radio on your Blackberry

http://www.iheartmusic.com/cc-common/radio\_app/index2.html?tabs=1

The New York Times http://mobile.nytimes.com/bbinstall.

TeleNav GPS Navigation

http://www.telenav.com/campaign-bb/index.shtml?SOLICITATION\_KEYCODE=BFB\_1\_101607

#### Garmin Mobile for Blackberry

http://www8.garmin.com/mobile/blackberry/trial/

#### **Tether**

https://www.tetherberry.com/

#### PdaNet modem application for Blackberry

Compatible with Blackberry models Storm, Tour and Bold only (for now) http://www.junefabrics.com

## How To use Your Blackberry As A Modem For Your Laptop Computer Garmin Mobile for Blackberry

http://www.blackberryforums.com/blackberry-guides/2019-user-howto-use-blackberrymodem-laptop.h

Find Additional Blackberry Software

**http://na.blackberry.com/eng/services/desktop/ Blackberry Desktop Software Download/update**

**http://na.blackberry.com/eng/builtforblackberry/**

**http://www.discoverblackberry.com/software/**

**Google Maps www.google.com**

**http://www.handango.com/blackberry/BlackBerry.jsp?siteId=1181&platformId=5**